# 「手入力データの退避→復活の手順」

JP法株価分析システムには、オリジナルデータを手入力していけば、それをチャート 表示出来る機能があります。

例えば、商品先物のデータや、米原油先物、米10年債とか何でもです。

これらのデータは、毎日の株価受信には入ってこないものです。そのため手入力しデー タを蓄積していく。そうするとチャートで表示出来る。といった具合です。

この手入力データの事をオリジナルデータと呼びます。

しかし、このオリジナルデータもデータの再インストールなどをすると、当然元々入っ ていませんから、消えてしまいます。 ※実際には残っていますが、ソフト上からは見えないので、なくなったとしています。

ではデータの再インストール後でのこれらオリジナルデータを残して、再びチャートで 表示させるにはどうしたらいいのでしょうか?

今回はその事について解説します。

例としてコード1140にNT倍率を手入力している。とします。

まず、データを再インストールする前に、オリジナルデータを保存します。

#### 「株価修正」をクリックし、1140を表示させます。

続けて、「CSV」をクリックします。

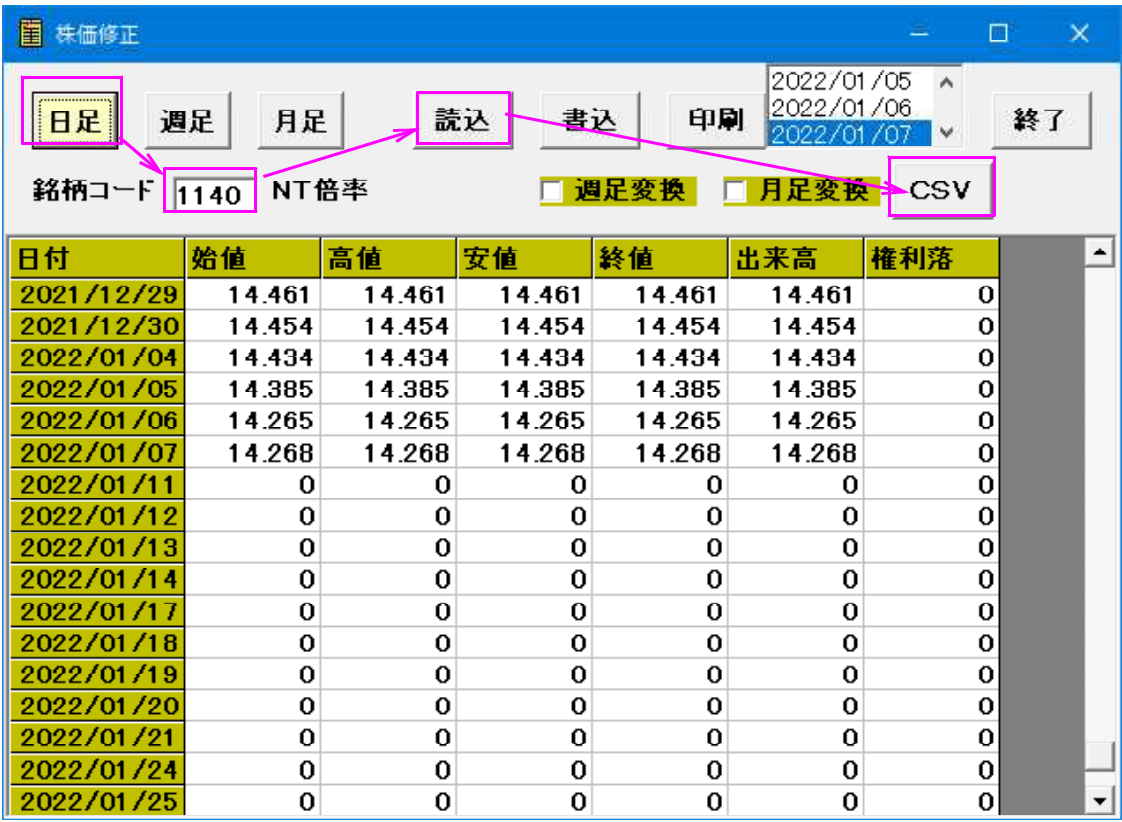

下記の表示となります。このままOKをクリックします。

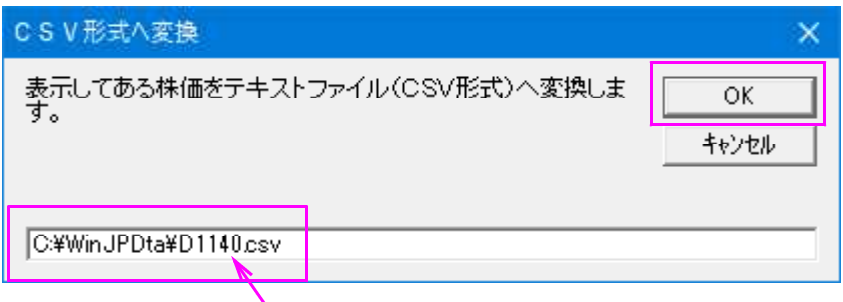

ここに記されている意味は、1140NT倍率の日足データを

[C:\WinJPDta]フォルダの[D1140.csv]というファイルに書き出しなさい。という内容で す。

次は週足です。「週足」をクリックし、データが表示されたら「CSV」をクリックし ます。

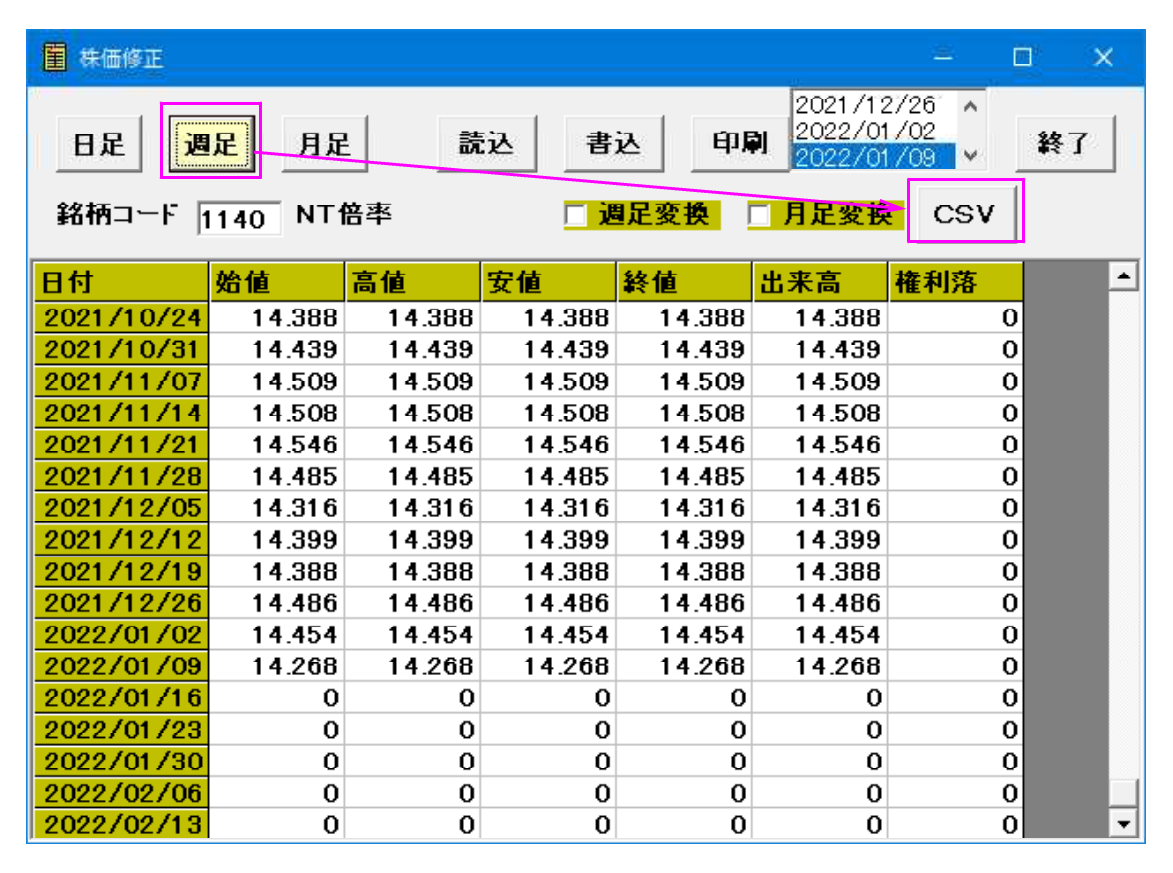

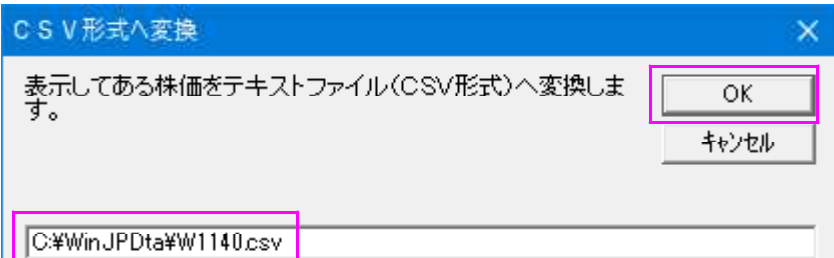

週足データは[C:\WinJPDta]フォルダの[W1140.csv]というファイルに書き出されます。 同様に月足です。

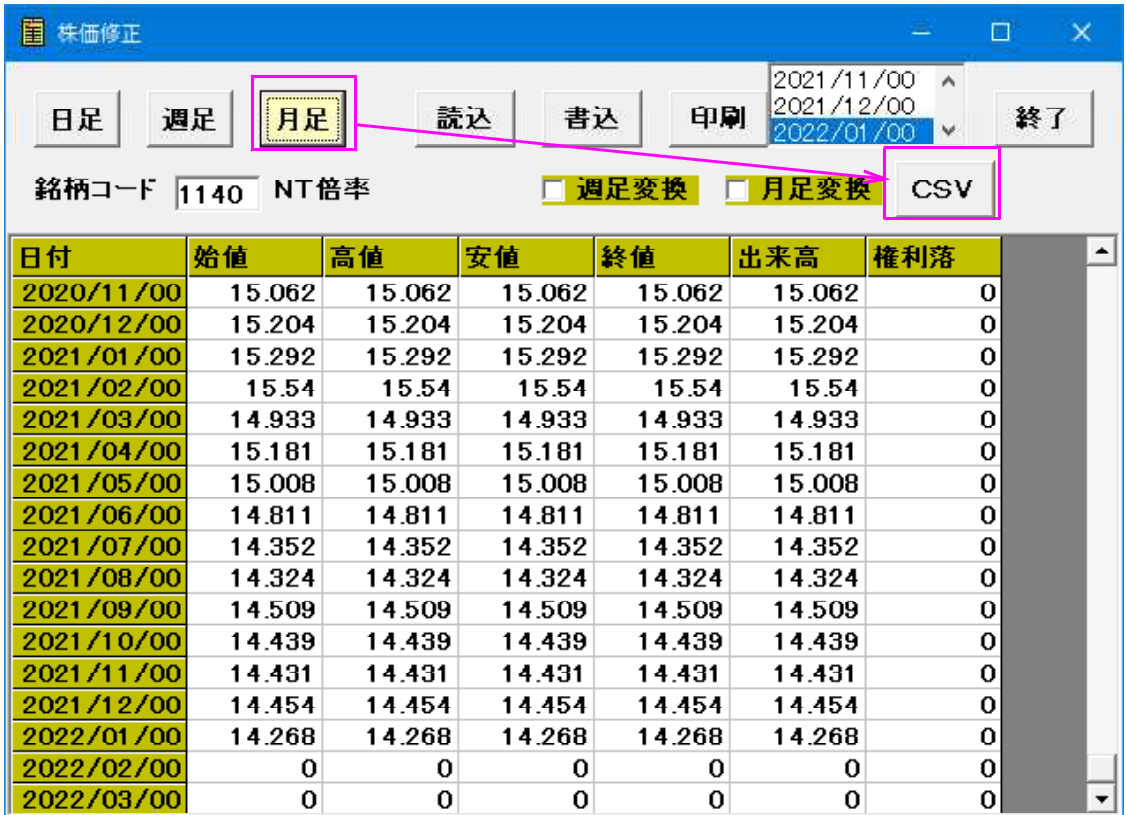

OKをクリックします。

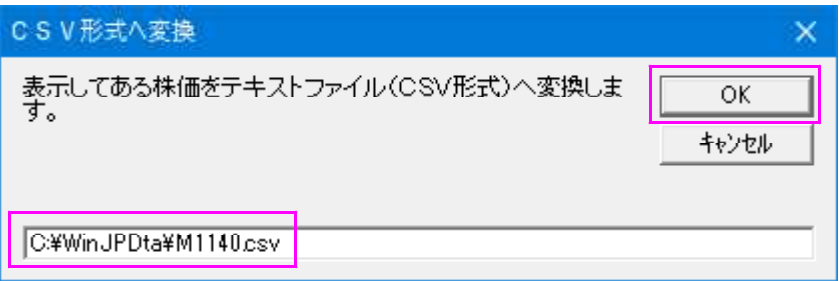

月足データは[C:\WinJPDta]フォルダの[M1140.csv]というファイルに書き出されます。

ここでは、上述のフォルダ、ファイルを使っていますが、ご自身で別なフォルダ、そし てファイル名で保存する事も出来ます。

同じパソコンへデータを再インストールするのであれば、初期値のフォルダ、ファイル で構いません。

[C:¥WinJPDta]を削除する。または別なパソコンへ入れる場合には、USB メモリを指定 し保存されて下さい。

さて、ここまでの手順で1140NT倍率の日足、週足、月足データが保存、つまり退 避出来ました。

次はデータの再インストールです。

当会からのデータCDをインストールします。

データが上書きされましたので、1140NT倍率はなくなっています。

次にする事は、まず1140NT倍率の枠を作成する事です。

JP法株価分析システムでオリジナルデータを作成するためには、銘柄の枠を作らない と出来ません。

# そのために、「銘柄管理」をクリックします。

1000 番台を表示させます。「1」と入力し、「読込」をクリックします。

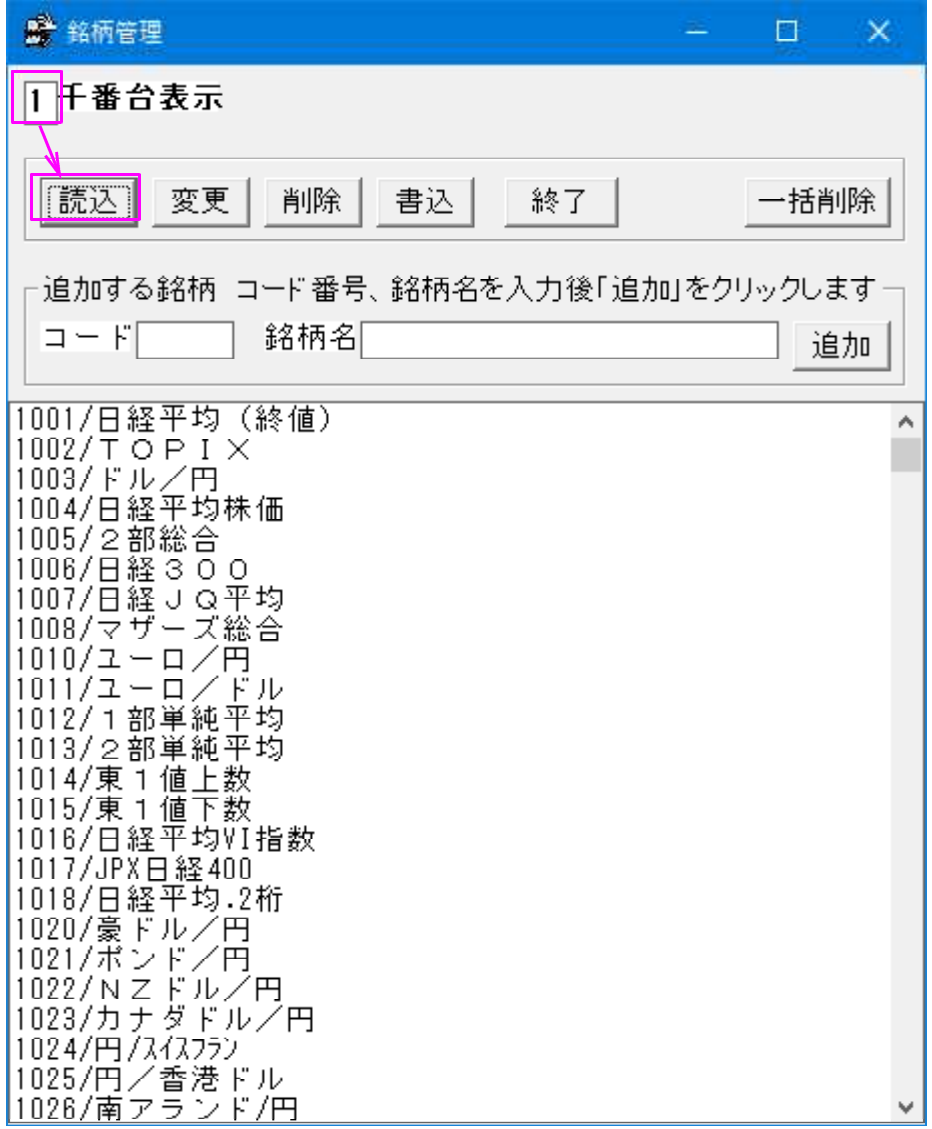

下にスクロールし、1140NT倍率がないことが分かります。

では追加していきましょう。

コードに 1140 を銘柄名にNT倍率を入力し、「追加」をクリックします。

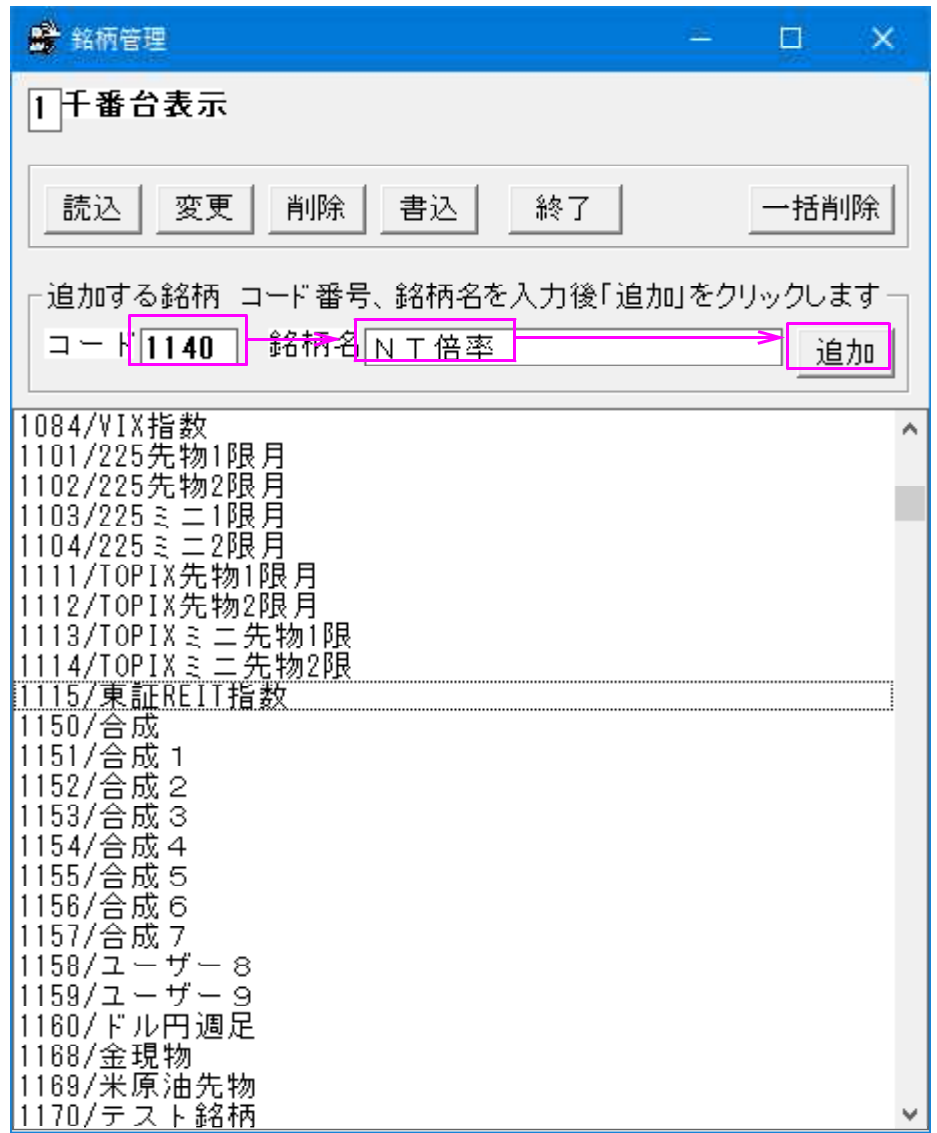

「はい」をクリックします。

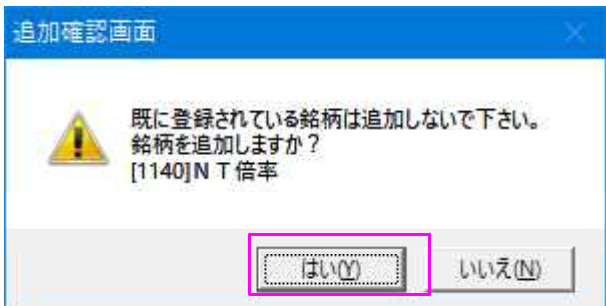

OKをクリックします。

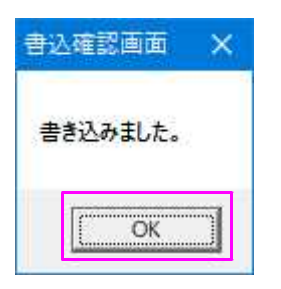

このように追加された事が分かります。

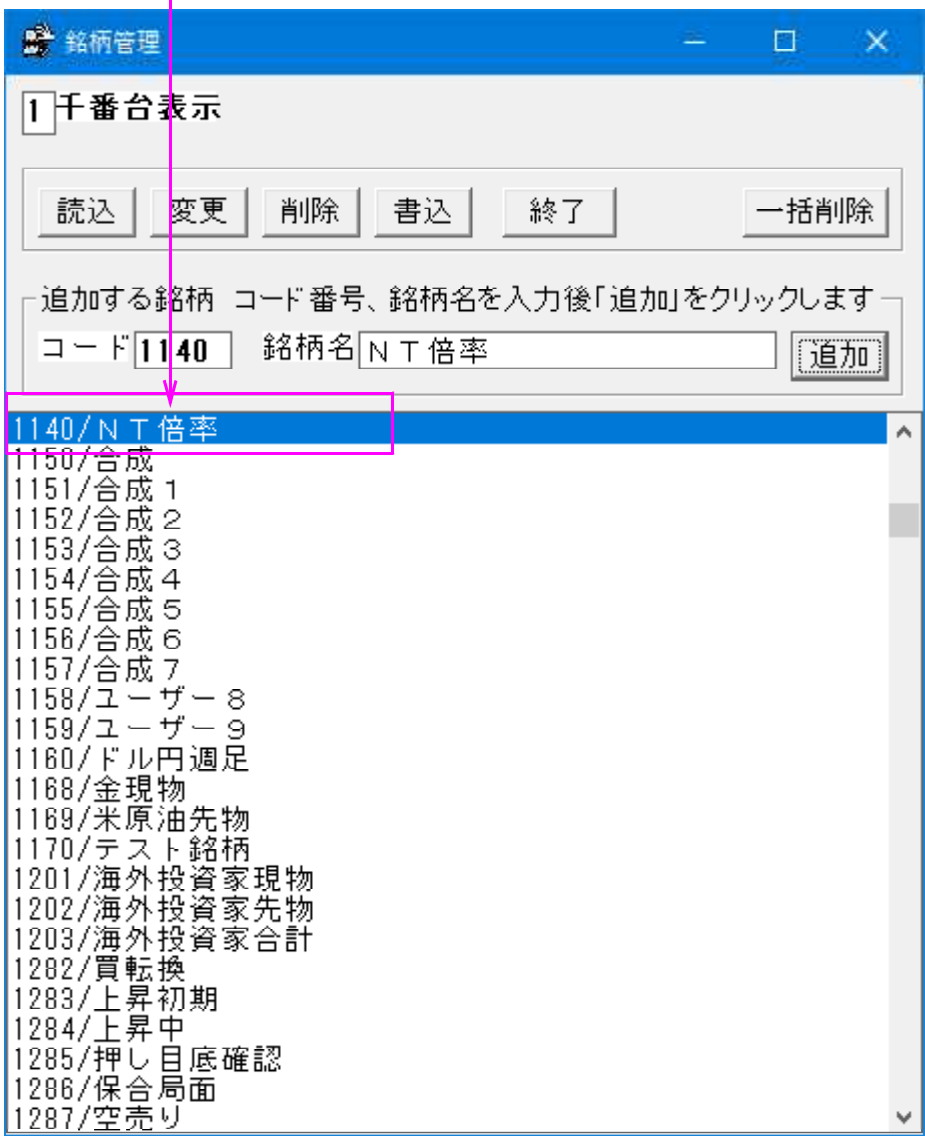

ここまでの手順で1140NT倍率の枠が作成されました。

次は、先に保存(退避)した日足、週足、月足のデータをセットします。

もし、保存(退避)していなかったら、ここからは株価修正で手入力していかないとい けません。とても大変な作業となります。

では、JP法株価分析システムにオリジナルデータを戻していきましょう。

# 「テキストファイル変換」をクリックします。

まずは、日足から戻します。

読み込みフォルダ+ファイル名にC:\WinJPDta\D1140.csvと入力します。

書き込み先銘柄コード番号に 1140

書き込み種別は「日足」を選択

ここまでセットしたら、「実行」をクリックします。

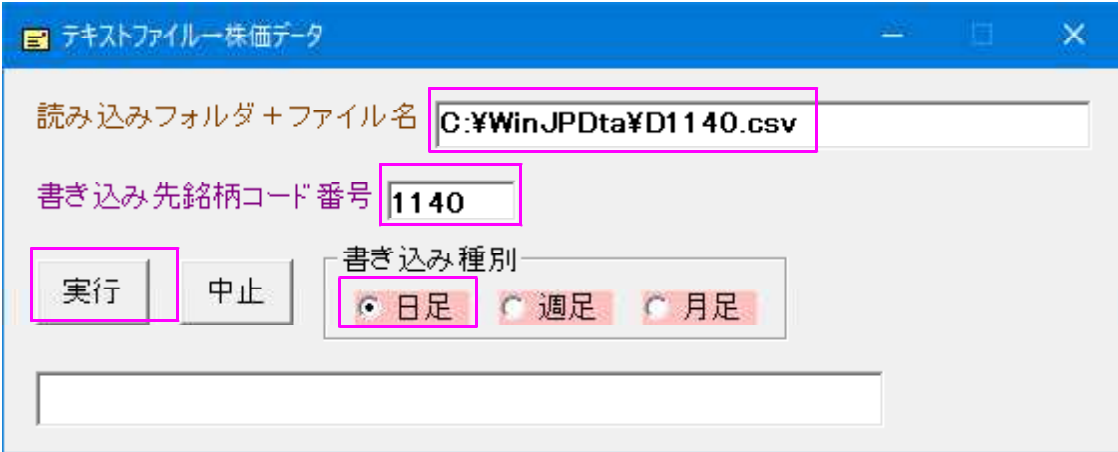

瞬間的に処理は終了します。

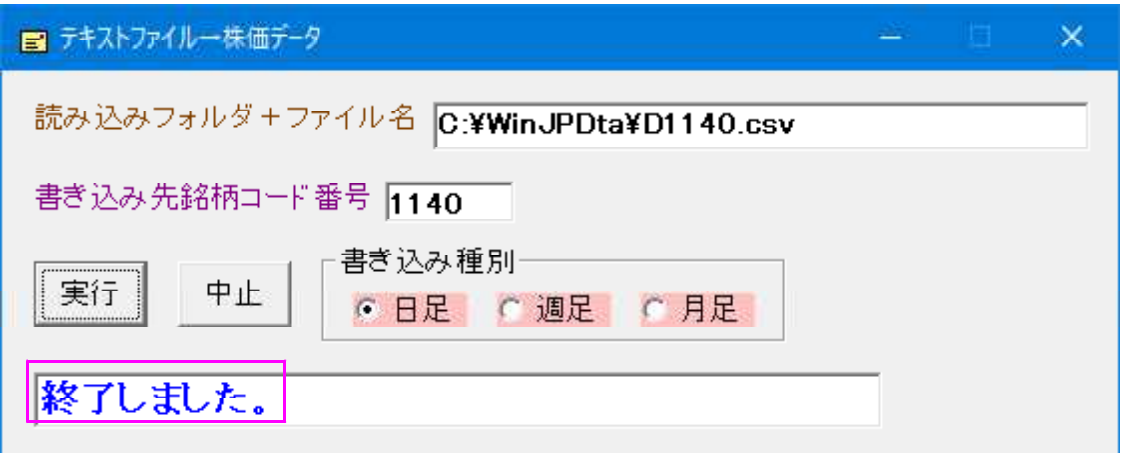

次は週足です。

読み込みフォルダ+ファイル名にC:\WinJPDta\W1140.csvと入力します。

書き込み種別は「週足」を選択

そして「実行」をクリックします。

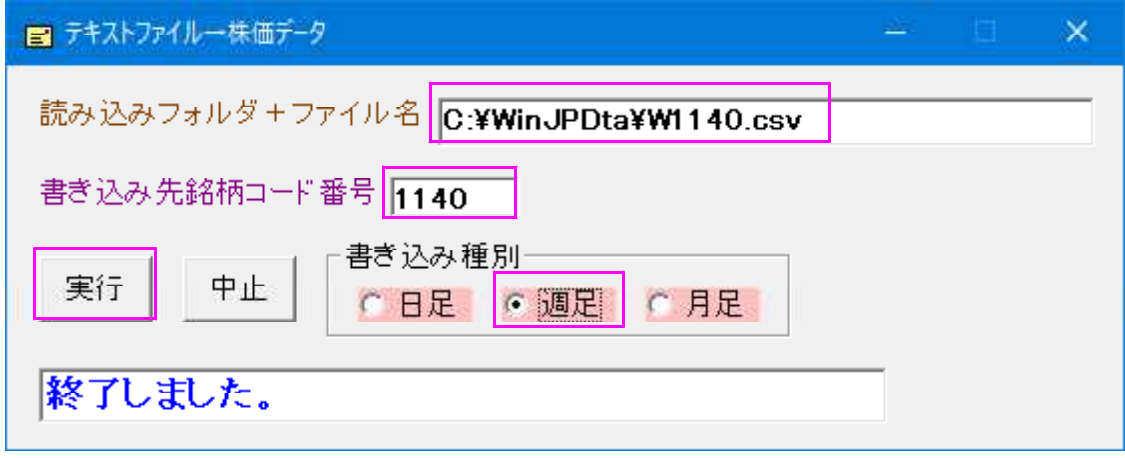

見た目、変化はありませんが、処理は終わっています。

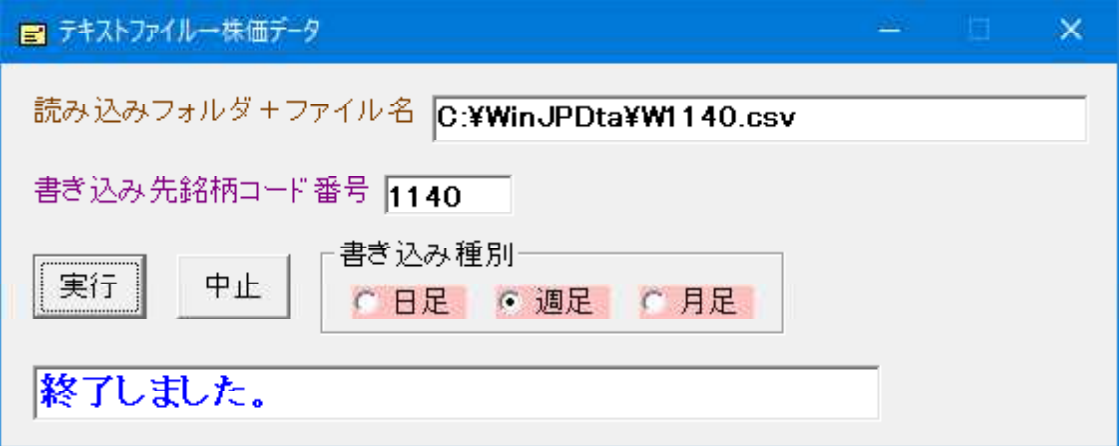

次は月足です。

読み込みフォルダ+ファイル名にC:\WinJPDta\M1140.csvと入力します。

書き込み種別は「月足」を選択

そして「実行」をクリックします。

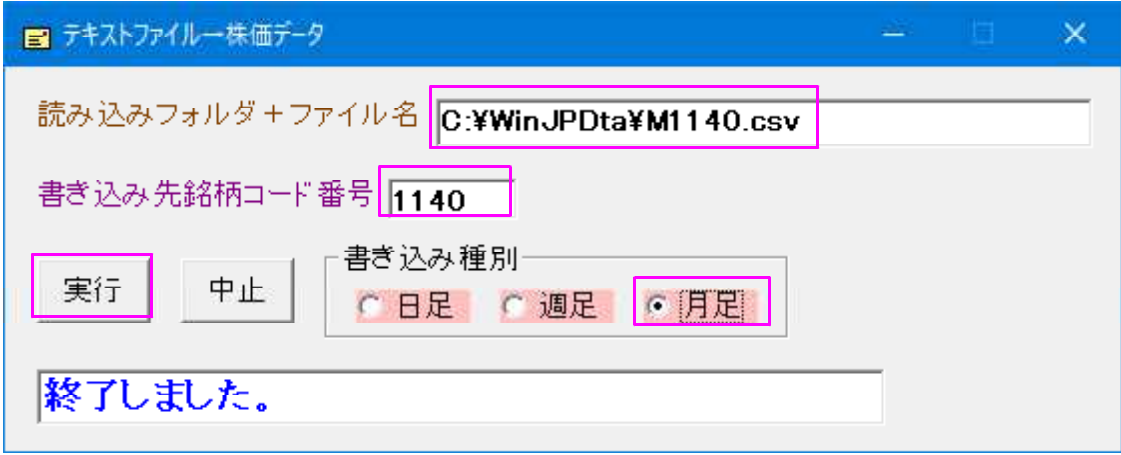

これで1140NT倍率にデータを戻す事が出来ました。

株価修正や分析チャートで確認します。

指標97.星足で表示

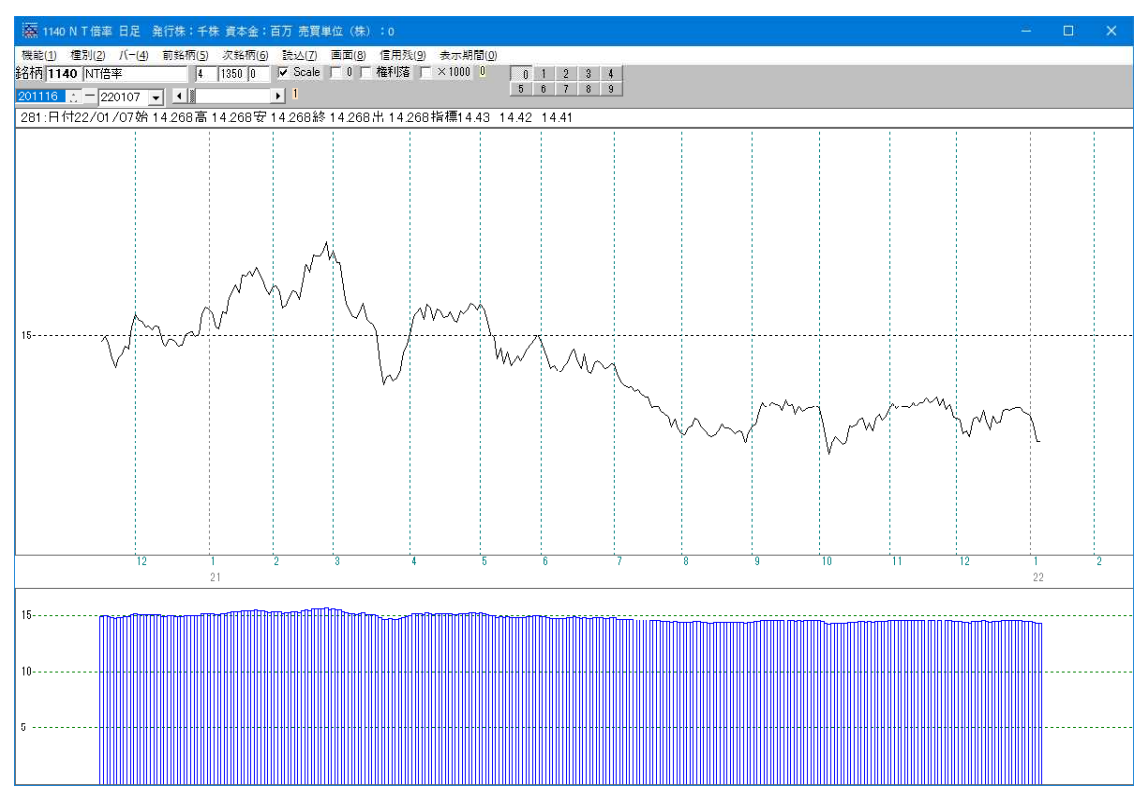

いかかでしたでしょうか。

この一連の流れを覚えておけば、データを再インストールしてもオリジナルデータを復 活する事が出来ます。

是非、ご活用下さい。

#### 今回の手順で使う機能は、

「銘柄管理」、「株価修正」、「テキストファイル変換」です。

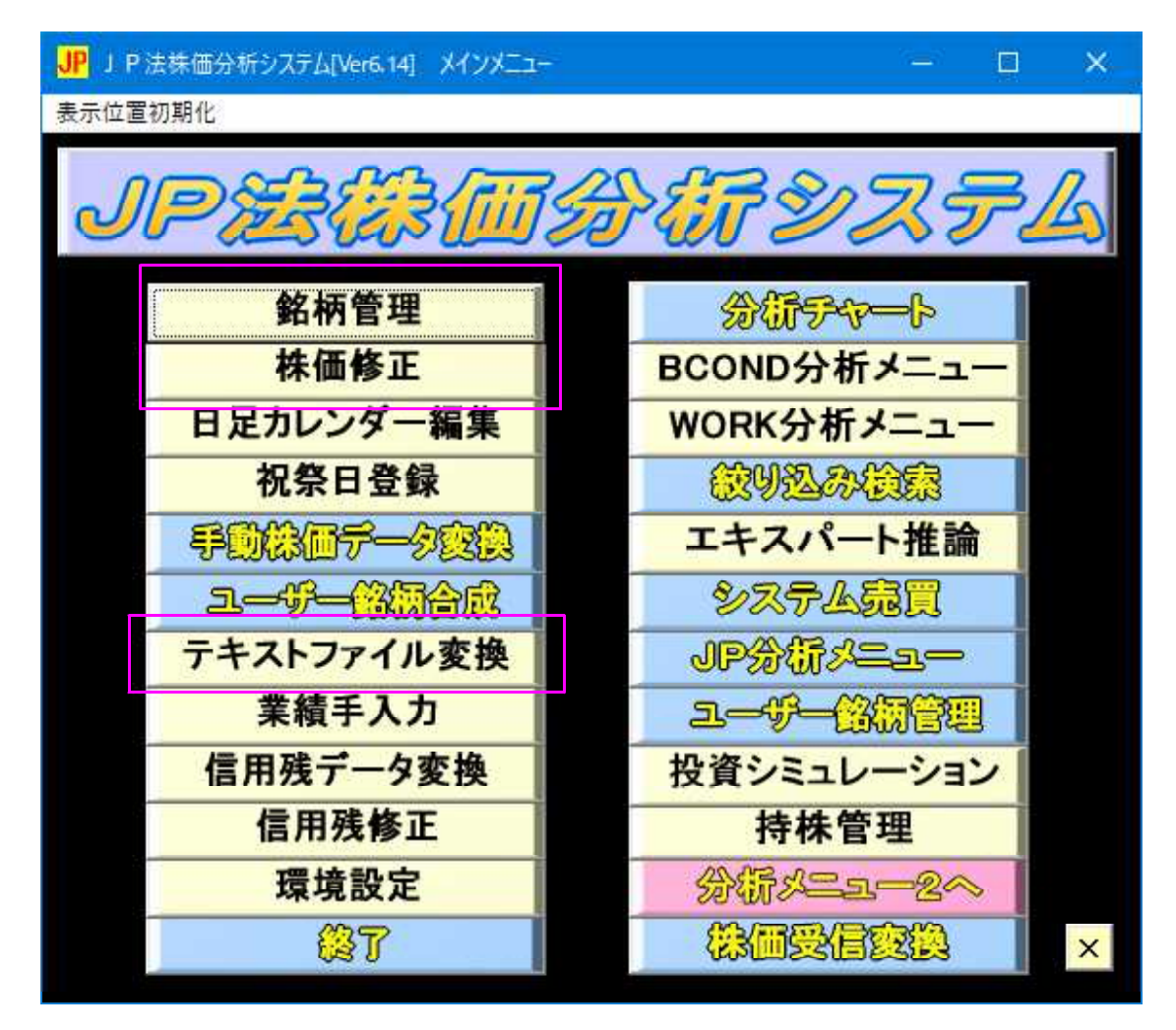

-\* 後書き \*-

何を手入力するか・・・?

毎日の資産状況、証券口座の損益を手入力していってもいいでしょう。

また、株に関係する事でなくても構いません。

気温とか、競馬のデータとかです。

えっ?と思われるかもしれません。。。わたしもそう思いました。

ずーっと前に競馬のデータを手入力し、テクニカル指標で分析している。と言われまし た。すごく驚いた記憶があります。 どう入力していたのかは、分かりませんが・・・。